## **Leggere e stampare il Registro Iva**

## **1. Leggere e stampare il Registro Iva**

Si accede da Contabilità > Iva > Registro Iva

Il modulo permette di visualizzare e stampare i registri iva in base al tipo e al sezionale di riferimento per le date richieste.

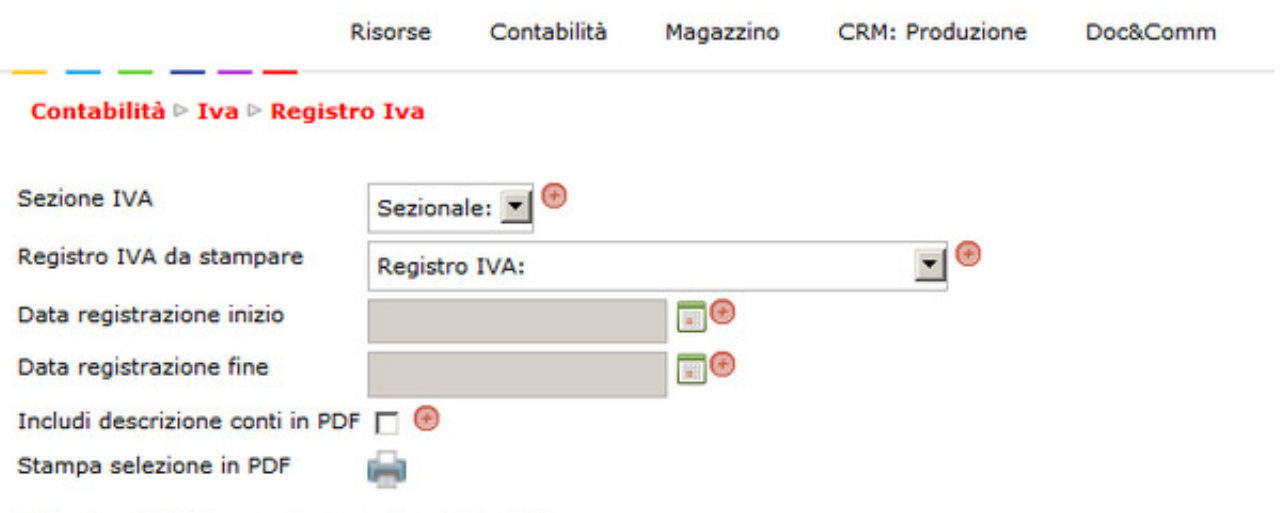

Seleziona i filtri per ottenere il registro IVA

- Riempire le tendine indicando l'eventuale sezionale da stampare.
- Indicare se si vuole stampare il registro acquisti o vendite o corrispettivi e la data iniziale e finale.
- Se tutti i campi sono stati inseriti, il sistema proporrà già a video le righe del registro.
- Per stamparlo, cliccare sull'icona della stampante posta accanto alla scritta "Stampa selezione in PDF"
- Porre molta attenzione al messaggio di avviso che comparirà a video: cliccando su OK si renderà definitiva la stampa, cliccando su Annulla, si vedrà il registro in anteprima e sarà ancora possibile apportare delle modifiche alle scritture.

Viene così generato il registro IVA, con il resoconto delle fatture in ingresso ed in uscita, calcolandone i corrispettivi correlati al periodo di tempo selezionato. Qualora esistessero più registri IVA, è possibile selezionare quale fra questi si intende rendicontare.

Infine si può sviluppare la relativa stampa in pdf.

ATTENZIONE: lanciando la stampa, si viene avvisati se si intende rendere definiva la stampa del registro. Se non siete ancora sicuri dell'esattezza dei conteggi, cliccatesempre Annulla, otterrete una stampa provvisoria.

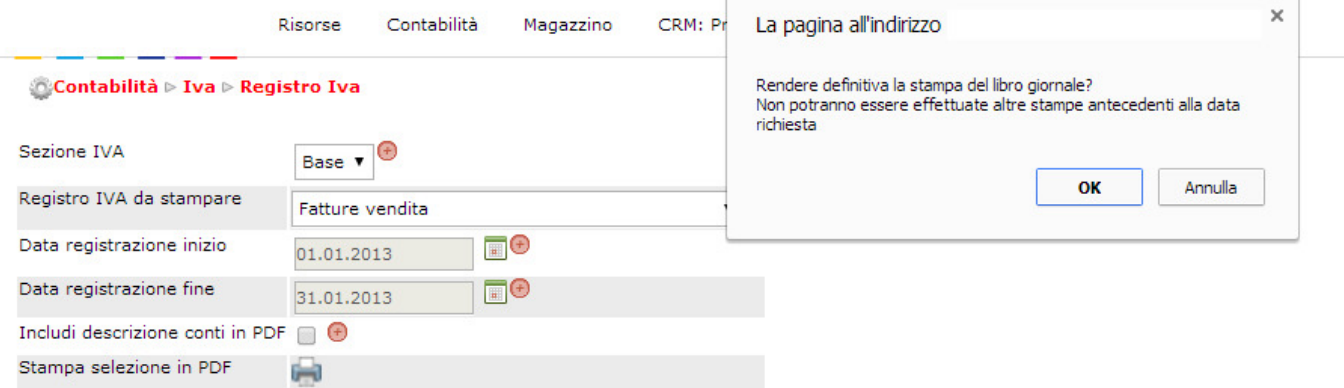